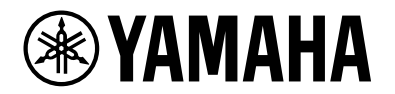

# **L2スイッチ SWX2110-5G SWX2110-8G**

ユーザーガイド

**<sup><sup><sup>3</sup>YAMAHA** swx2110-5G</sup></sup>

POWER  $\bigcirc$ 

 $\overline{\phantom{0}}$ 

**EXAMAHA** SWX2110-8G

 $POWER$ 

┑

# 目次

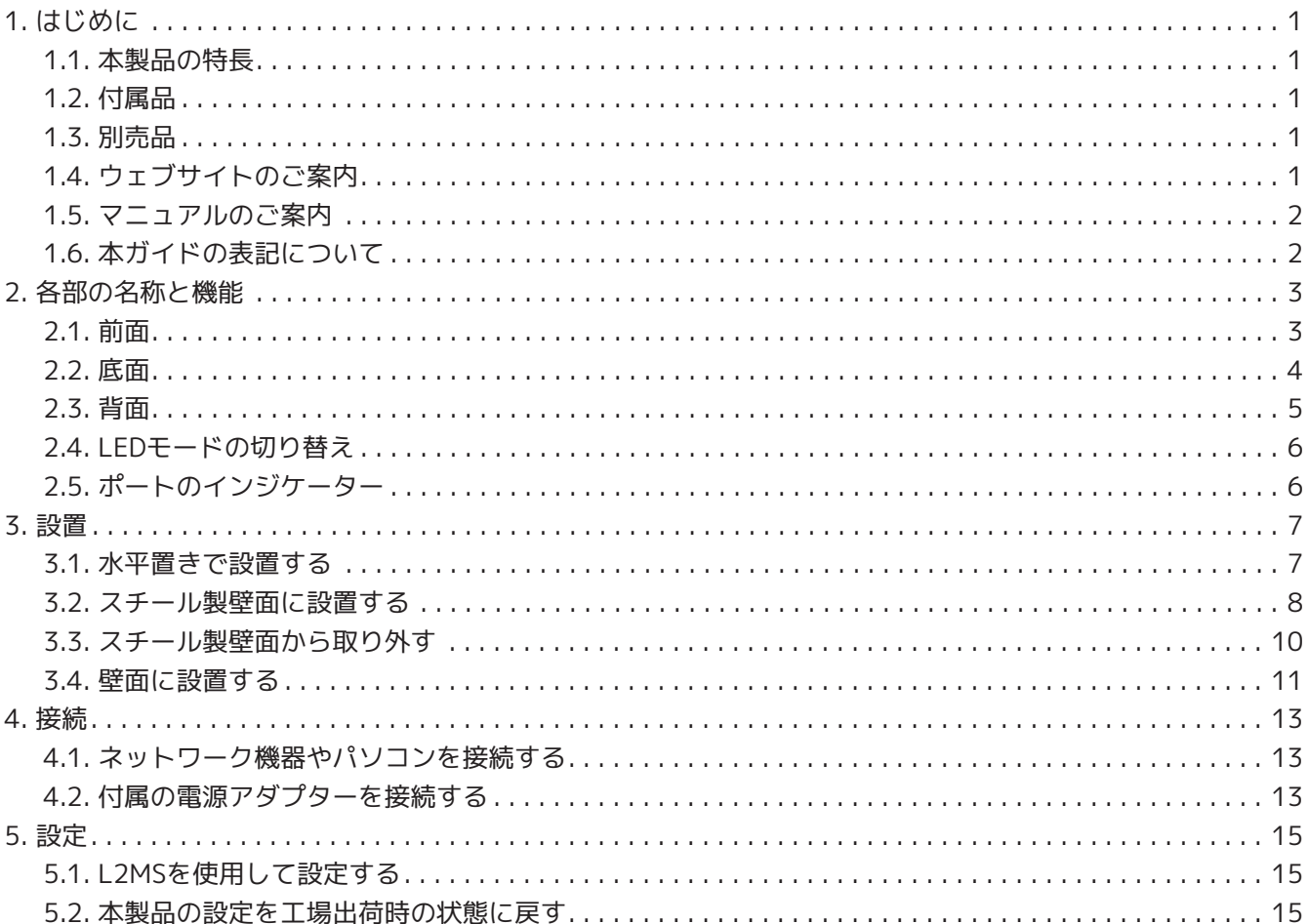

# <span id="page-2-0"></span>**1. はじめに**

### <span id="page-2-1"></span>**1.1. 本製品の特長**

**突発的なトラブルの解消に役立つLANの見える化**

ヤマハルーターと本製品を組み合わせて使用することでネットワークの末端まで把握できます。誤接続による ループの発生や不正な端末の接続を検出でき、速やかに対策を講じることができます。

#### **VLAN、QoSなどの機能を追加**

部門・利用目的等によって仮想的にLANセグメントを分けるVLAN、フレームの優先度に従ってリアルタイム性 を確保するQoS、不要なフラッディングを抑制することで帯域を有効活用するマルチキャストスヌーピングな ど、小規模ネットワークでも有用な機能を厳選して追加しました。よりセキュアで帯域にやさしいネットワー クの構築に貢献します。

**小型化による設置性の向上**

金属筐体を採用し、従来のSWX2100シリーズに比べて小型化しました。本製品は同一面に配線が揃うため狭い スペースに設置しやすく、またマグネットシートや底面の壁掛け用の穴を利用した設置にも対応しました。

### <span id="page-2-2"></span>**1.2. 付属品**

以下の付属品が同梱されているか、ご確認ください。

- はじめにお読みください(保証書付)(1枚)
- 電源アダプター(YPS-12V1A)(1個)
- 電源コード抜け防止部品(1個) 電源コードを取り付ける際に使用します。取り付け方は[「付属の電源アダプターを接続する](#page-14-2)」をご覧く ださい。
- ゴム足 (4個) 水平置きで設置する場合に必要です。取り付け方は[「水平置きで設置する](#page-8-1)」をご覧ください。
- マグネットシート(1枚)(SWX2110-5G: MGS-1108、SWX2110-8G: MGS-1708) スチール製壁面に取り付ける場合に必要です。取り付け方は「設置」の[「スチール製壁面に設置する](#page-9-0)」 をご覧ください。

### <span id="page-2-3"></span>**1.3. 別売品**

別売品の詳細については、以下のWebサイトをご覧ください。 ヤマハネットワーク製品オプション:<https://network.yamaha.com/>

## <span id="page-2-4"></span>**1.4. ウェブサイトのご案内**

別売品・はじめにお読みください・ユーザーガイド・技術資料は、下記のウェブサイトに掲載しています。 <https://network.yamaha.com/>

### <span id="page-3-0"></span>**1.5. マニュアルのご案内**

本製品の利用シーンに合わせた下記のマニュアルを用意しています。目的に合わせて適切なマニュアルをお読 みください。

- はじめにお読みください(紙) 本製品をお使いになるうえでの注意事項が記載されています。ご使用前に必ずお読みください。
- ユーザーガイド(本ガイド) 本製品の設置方法、接続方法、設定方法が記載されています。

## <span id="page-3-1"></span>**1.6. 本ガイドの表記について**

- 本ガイドの記載内容の一部または全部を無断で転載することを禁じます。
- 本ガイドは、発行時点での最新仕様で説明しています。最新版は、ヤマハWebサイトからダウンロード できます。
- 本ガイドに記載されているイラストや画面は、すべて説明のためのものです。
- 本ガイドではそれぞれの社名・製品について、以下のように略称で記載しています。
	- ヤマハL2スイッチ SWX2110-5G、SWX2110-8G:本製品
	- 10BASE-T/100BASE-TX/1000BASE-Tケーブル:LANケーブル
- 本ガイドに記載されている記号とその内容は以下のとおりです。

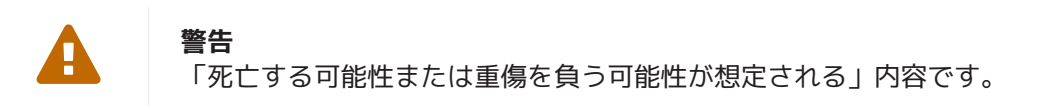

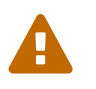

「傷害を負う可能性が想定される」内容です。

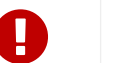

**注意**

**注意**

**重要**

製品の故障、損傷や誤動作、データの損失を防ぐため、お守りいただく内容です。

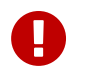

製品を正しく操作、運用するために、必ず知っておいていただきたい内容です。

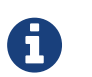

**メモ** 操作や運用に関連した情報です。参考にお読みください。

• 本ガイドは、一部のモデルだけに関する記載を以下のように表します。

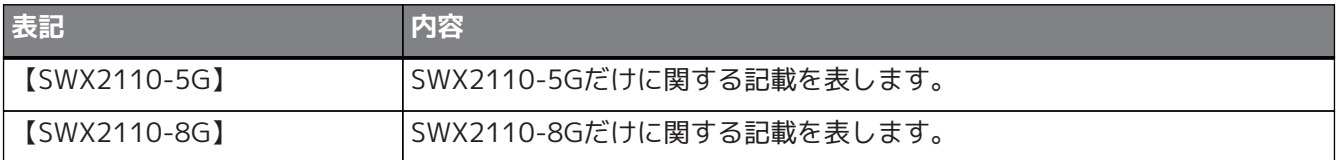

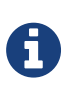

**メモ**

• 全モデルに共通する記載には、モデル名は付いていません。

# <span id="page-4-0"></span>**2. 各部の名称と機能**

# <span id="page-4-1"></span>**2.1. 前面**

【SWX2110-5G】

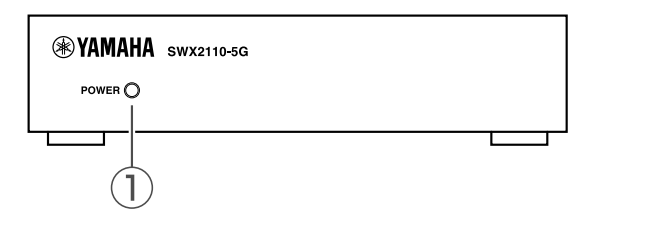

### 【SWX2110-8G】

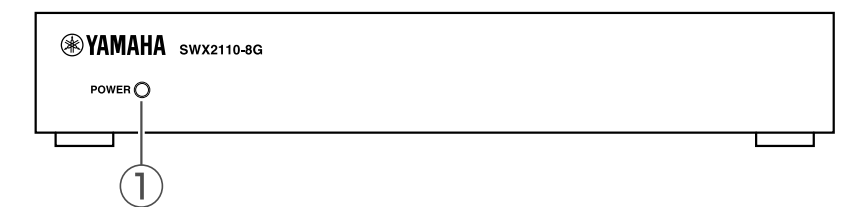

### **① POWERインジケーター**

通電時に点灯します。ループ検出時には点滅します。

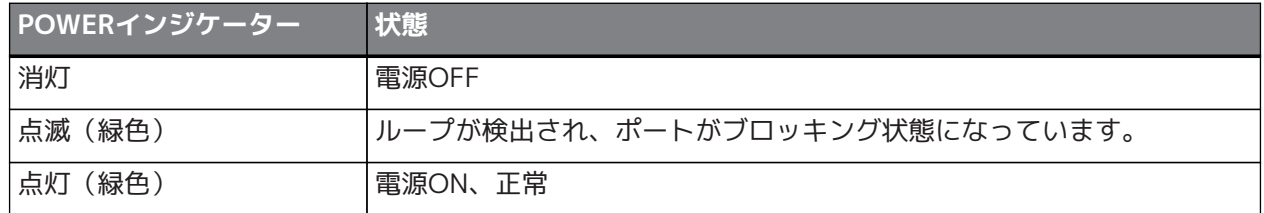

# <span id="page-5-0"></span>**2.2. 底面**

【SWX2110-5G】

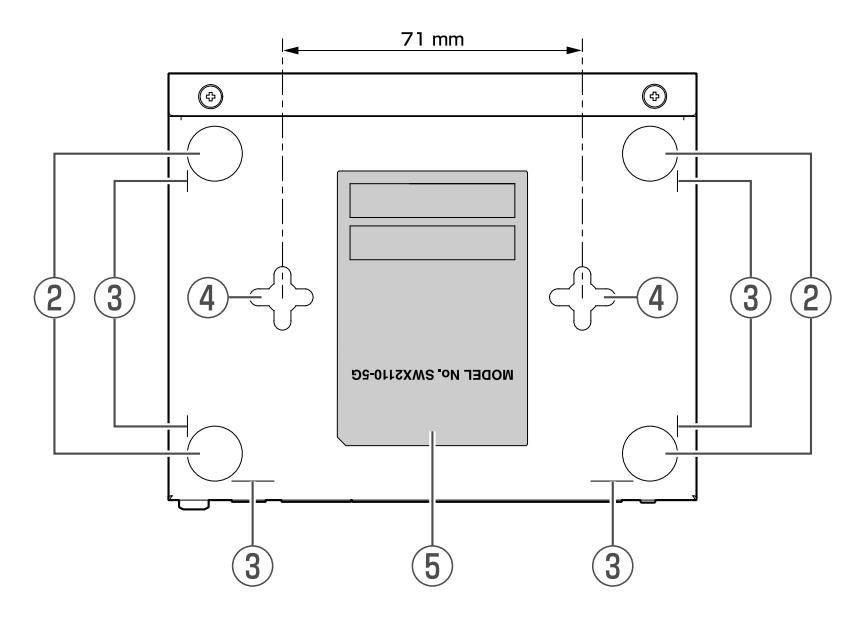

【SWX2110-8G】

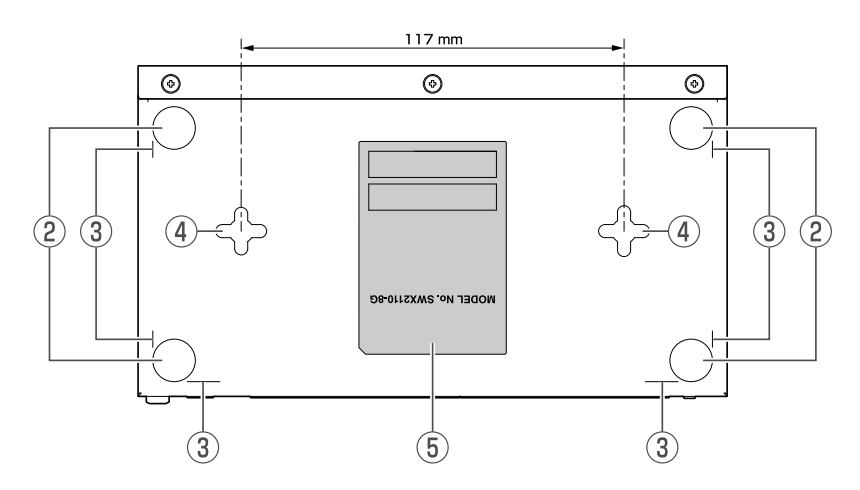

### **② ゴム足取り付けガイド**

水平置きに設置する場合に、付属のゴム足を取り付ける位置を示しています。取り付け方は「設置」 の[「水平置きで設置する](#page-8-1)」をご覧ください。

### **③ マグネットシート取り付けガイド**

スチール製壁面に設置する場合に、付属のマグネットシートを取り付ける位置を示しています。取り付 け方は「設置」の[「スチール製壁面に設置する](#page-9-0)」をご覧ください。

### **④ 壁掛け穴**

壁掛け設置する場合に使用する穴です。 2本のタッピングネジ(市販品)を壁に取り付けて、ネジの頭に壁掛け穴を掛けます。

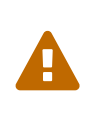

• ネジは、取り付ける壁の材質や厚みに合わせて、十分な強度が得られるものをご使用 ください。

#### **⑤ 製品ラベル**

本製品の機器名、MAC アドレス、製造番号、などを記載しています。

### <span id="page-6-0"></span>**2.3. 背面**

【SWX2110-5G】

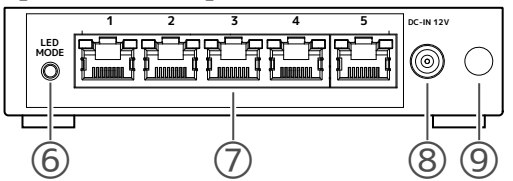

**注意**

【SWX2110-8G】

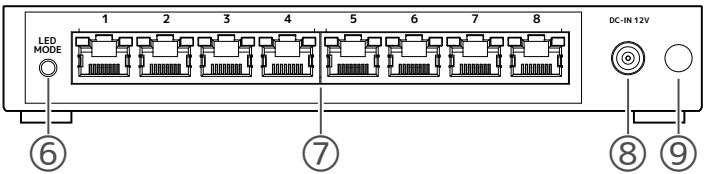

#### **⑥ LED MODEボタン**

電源が入っている状態で1秒以上の長押しをすると、LANポートのインジケーターの点灯と消灯を 切り替えます。

電源が入っていない状態で押しながら電源を入れ、10秒以上長押しをすると工場出荷時の状態に設 定を戻します。

#### **⑦ LANポート**

10BASE-T/100BASE-TX/1000BASE-Tのポートです。

#### **⑧ 電源コネクター (DC-IN 12V)**

付属の専用電源アダプター (品番:YPS-12V1A) を接続します。

#### **⑨ 電源コード抜け防止部品取り付け穴**

付属の電源コード抜け防止部品を取り付けます。取り付け方は「接続」の[「付属の電源アダプターを接](#page-14-2) [続する](#page-14-2)」をご覧ください。

# <span id="page-7-0"></span>**2.4. LEDモードの切り替え**

LINK/ACTインジケーターの点灯と消灯を切り替えます。

インジケーターが点灯している場合にLED MODEボタンを長押し(1秒以上)すると、OFFモードになりインジ ケーターが消灯します。 インジケーターが消灯している場合にLED MODEボタンを長押しすると、LINK/ACTモードになりインジケー

ターが点灯します。

## <span id="page-7-1"></span>**2.5. ポートのインジケーター**

各ポートのインジケーターは、左側がLINK/ACTインジケーター、右側がLOOPインジケーターで、LAN ポート の状態を示します。

LANポート

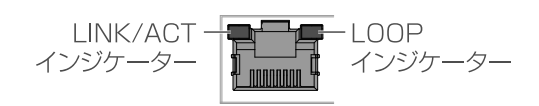

### **2.5.1. LINK/ACTモード**

LANポートのリンク状態と接続速度を表示します。

**LANポート**

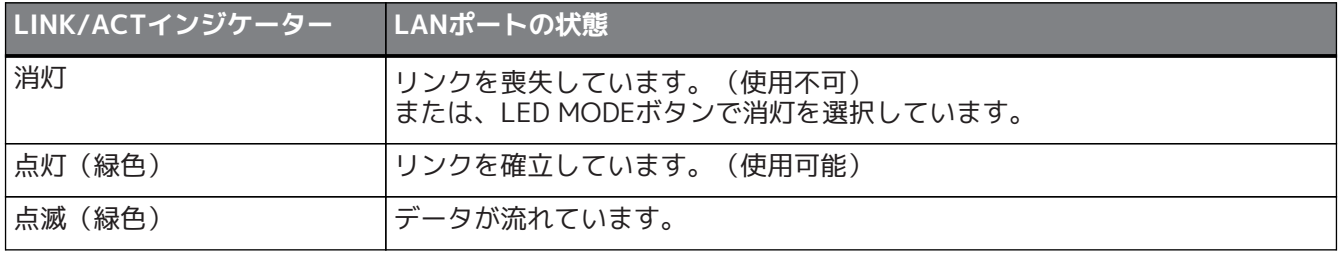

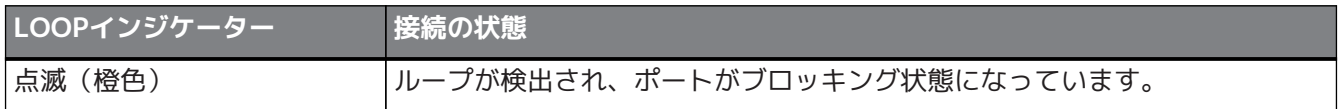

### **2.5.2. OFFモード**

LANポートのインジケーターを消灯します。 ただしループ検出時は、該当ポートのLOOPインジケーターが強制的に点滅します。

# <span id="page-8-0"></span>**3. 設置**

## <span id="page-8-1"></span>**3.1. 水平置きで設置する**

付属のゴム足をゴム足取り付けガイドの位置に図のように取り付け、デスクの上などの水平な場所に設置しま す。

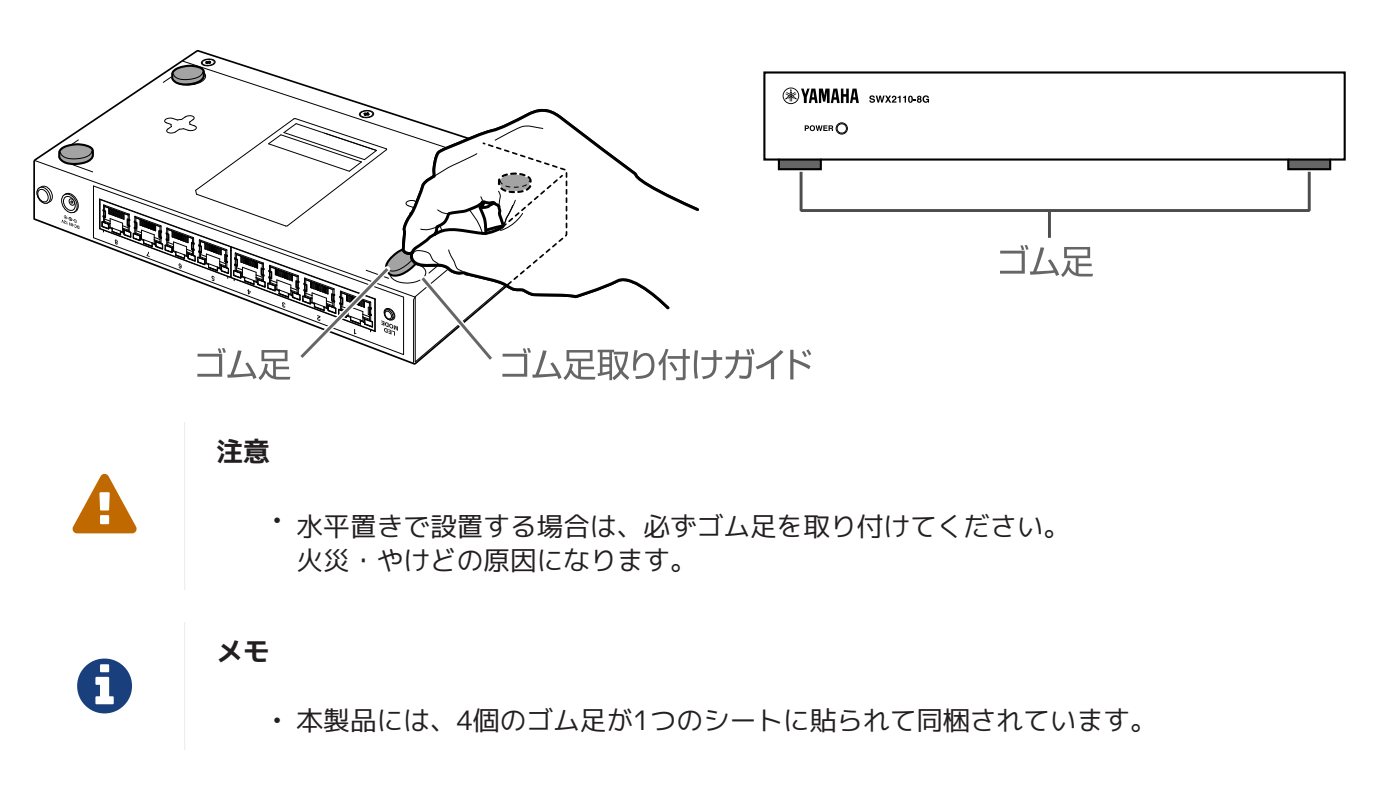

### <span id="page-9-0"></span>**3.2. スチール製壁面に設置する**

付属のマグネットシートを使用して設置します。

#### **【取り付けパターン】**

前面、背面、側面のどの面を上にしても設置できますが、斜めには設置しないでください(下図参照)。

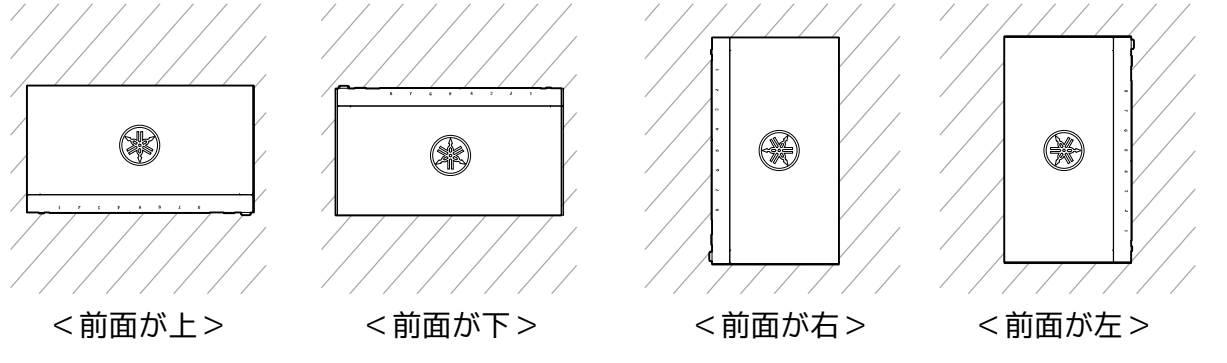

#### **注意**

А

A

- 取り付け、取り外しのときは、必ず電源アダプターのプラグをコンセントから抜く。 故障の原因になります。
- 本製品を、高所または天井に取り付けない。 設置する場合は、高さ200cm以内に設置してください。 落下によるけがや機器破損の原因になります。

#### **重要**

- 本製品の底面にゴム足を取り付けている場合は、取り外してからマグネットシートを 取り付けてください。
- 1. 本製品にマグネットシートMGS-1108【SWX2110-5G】、MGS-1708【SWX2110-8G】を取り付けま す。

付属のマグネットシートを、本製品底面のマグネットシート取り付けガイドに沿って貼ります。マグネ ットシートは、どちらの面も磁力の強さは同じです。

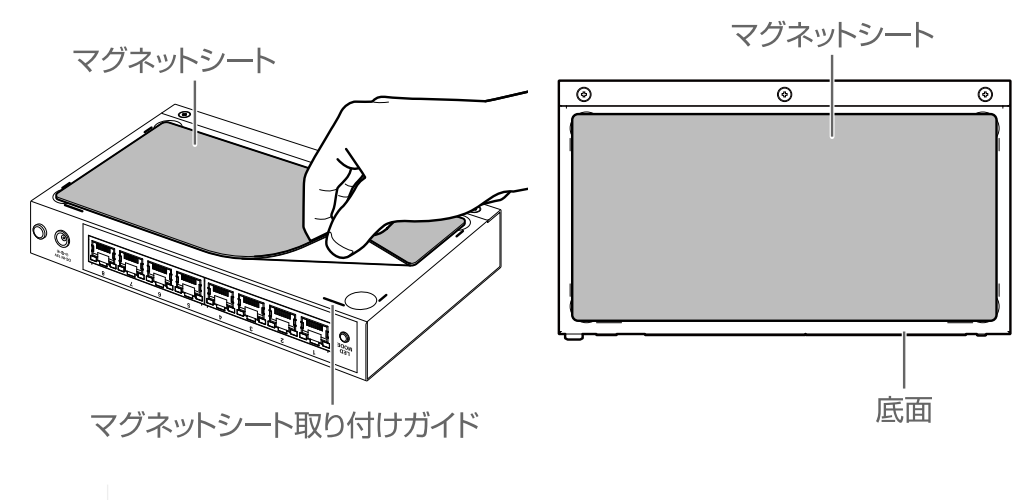

**注意**

A

• 付属品以外のマグネットシートを使用しない。また、付属品のマグネットシートを他 の機器を取り付けるために使用しない。

本製品や他の機器が落下して、けがの原因になります。

#### **注意**

- O.
- マグネットシートを切って使用しないでください。小さく切り分けて使用した場合、 本製品が落下するおそれがあります。
- マグネットシートを取り付けた本製品を、スイッチなどのネットワーク機器に重ねて 設置しないでください。機器の転倒や誤動作の原因となるおそれがあります。
- 2. 本製品を壁面に取り付けます。

取り付けを容易にするために、本製品の下側を支点にすることをおすすめします。

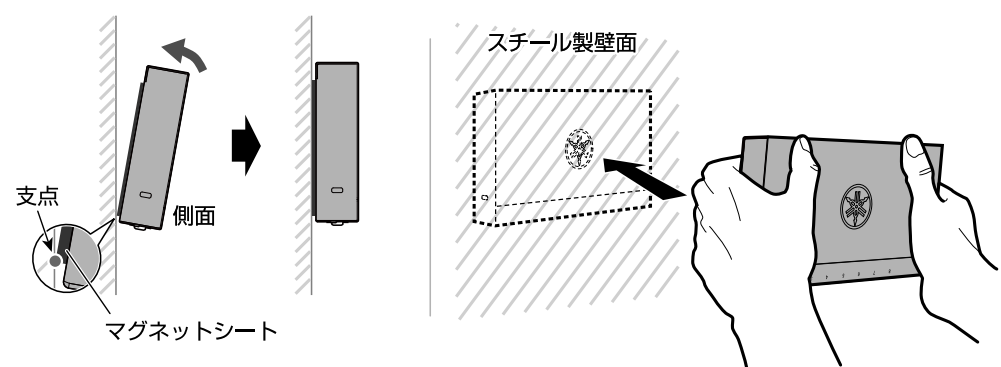

#### **注意**

A

 $\mathbf \Theta$ 

- 本製品を壁面に設置するときは、本製品と壁面の間に指を入れない。 マグネットシートの磁力は強力です。指がはさまり、けがの原因になります。
- 本製品をマグネットシートで壁面に設置したあと、機器をずらさない。 接触面積が小さくなるため、本製品が落下し、けがや機器破損の原因になったり、被 着面の塗装などに傷がついたりするおそれがあります。
- ケーブルは必ず壁面などに固定する。 ケーブルに手や足が引っかかると本製品が落下し、けがや機器破損の原因になりま す。

#### **注意**

- 設置面の状態によっては十分な設置強度を得られない場合があります。取り付けの 際、問題がないか確認してください。
- マグネットシート全体が壁面に密着するように取り付けてください。
- 壁面に取り付けた際、マグネットシートと壁の間にケーブルなどが挟まっていないこ とを確認してください。

# <span id="page-11-0"></span>**3.3. スチール製壁面から取り外す**

取り外しを容易にするために、本製品の下側を支点にすることをおすすめします。また、端子に触れないよ う、図のように持つことをおすすめします。

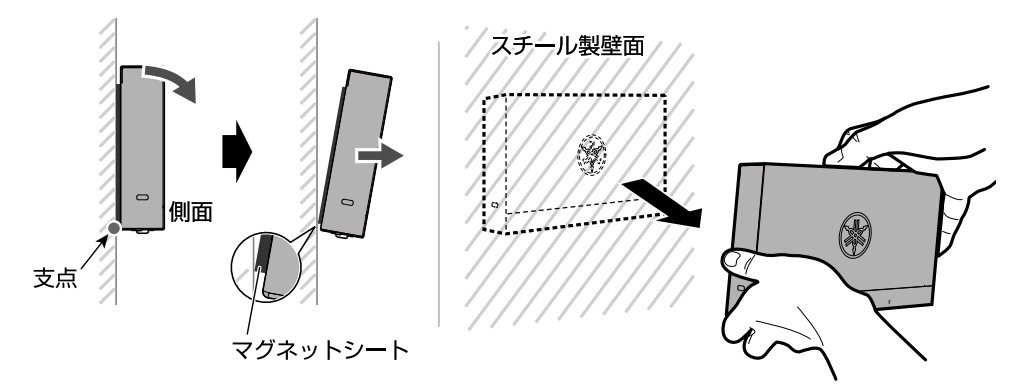

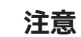

Ч

• 本製品を壁面から取り外すときは、本製品をしっかり持つ。 マグネットシートの磁力は強力です。本製品が落下して、けがの原因になります。

### <span id="page-12-0"></span>**3.4. 壁面に設置する**

2本のタッピングネジ(市販品)と本製品の底面の壁掛け穴を使用して、壁面に設置します。

**ご用意いただくもの**

#### • **市販のタッピングネジ(2本)**

**注意**

本製品には、壁に取り付けるためのネジは同梱しておりません。市販のタッピングネジをお買い求めく ださい。

取り付ける設置場所によって、ネジの種類と長さが異なります。必ず取り付ける壁や天井の材質、厚み をご確認いただき、壁や天井の材質に合ったネジをご使用ください。

Π

• 適切なネジを使用してください。 落下によるけがや機器破損の原因になります。

#### **取り付けパターン**

 $\blacktriangle$ 

前面、背面、側面のどの面を上にしても設置できますが、斜めには設置しないでください。

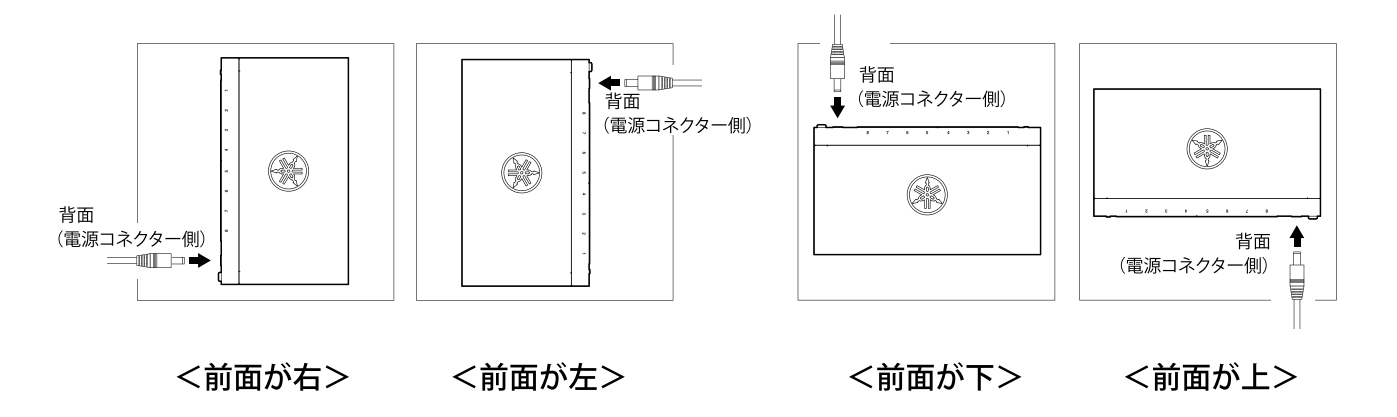

#### **注意**

• 取り付け、取り外しのときは、必ず本製品の電源アダプターのプラグをコンセントか ら抜く。

故障の原因になります。

- 本製品を、高所に取り付けない。 設置する場合は、高さ200cmを超えないように設置してください。 落下によるけがや機器破損の原因になります。
- 必ず本書の取り付け手順で取り付けてください。故障、けがのおそれがあります。

### **取り付け手順**

1. 下記のような市販のタッピングネジ2本を水平または垂直にSWX2110-5Gの場合は71mm、SWX2110- 8Gの場合は117mmの間隔で壁面に取り付け、ネジ頭が壁から4mm飛び出した状態にしてください。

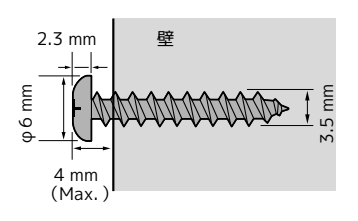

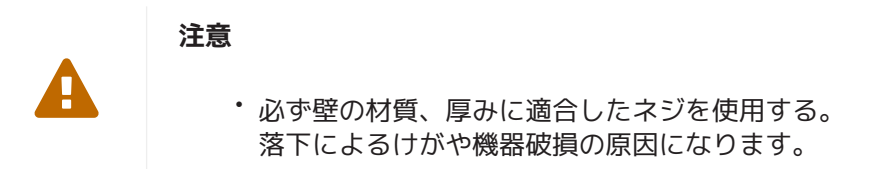

2. 壁に取り付けたタッピングネジ2本の頭に、本製品底面の壁掛け穴を引っかけ下にずらします。ゴム足は 取り付けないでください。

下図は、背面を上にして設置する場合の例です。

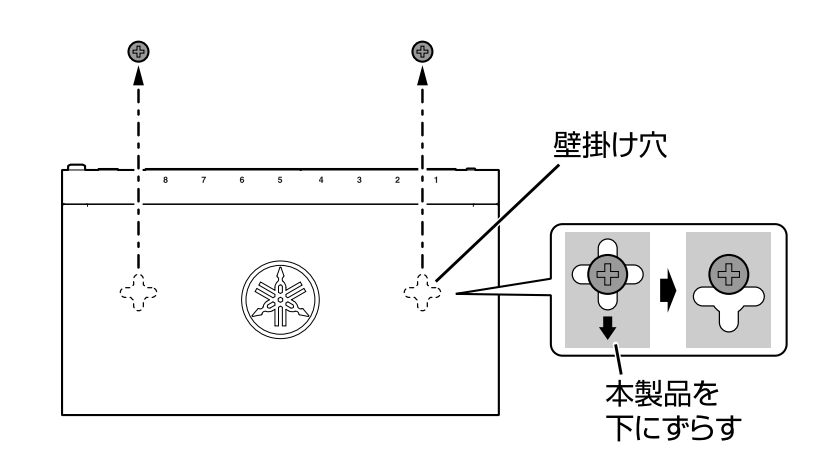

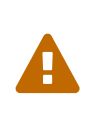

**注意**

### • 本製品を落下させない。 落下によるけがや機器破損の原因になります。

3. 本製品を軽く手前に引っ張り、壁掛け穴がネジの頭に引っかかってることを確認してください。

# <span id="page-14-0"></span>**4. 接続**

## <span id="page-14-1"></span>**4.1. ネットワーク機器やパソコンを接続する**

ネットワーク機器やパソコンのLANポートと、本製品のLANポートを、LANケーブルで接続します。

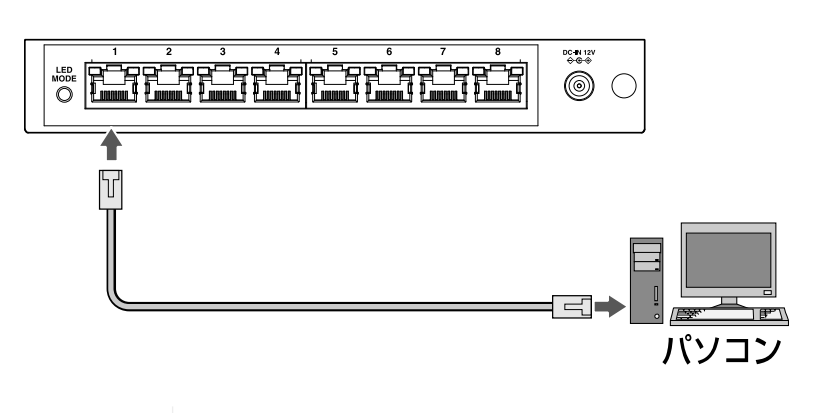

#### **注意**

 $\blacksquare$ 

• 本製品をインターネットに接続する場合は、セキュリティーを保つため必ずルーター などを経由し接続してください。経由するルーターなどには適切なパスワードを設定 してください。電気通信事業者(移動通信会社、固定通信会社、インターネットプロ バイダーなど)の通信回線(公衆回線LAN を含む)には直接接続しないでください。

### <span id="page-14-2"></span>**4.2. 付属の電源アダプターを接続する**

電源コードの不意の脱落を防止するために、付属の電源コード抜け防止部品を取り付けて、電源コードを固定 します。

1. 電源コード抜け防止部品取り付け穴のゴムキャップを外し、その穴に付属の電源コード抜け防止部品を 差し込みます。

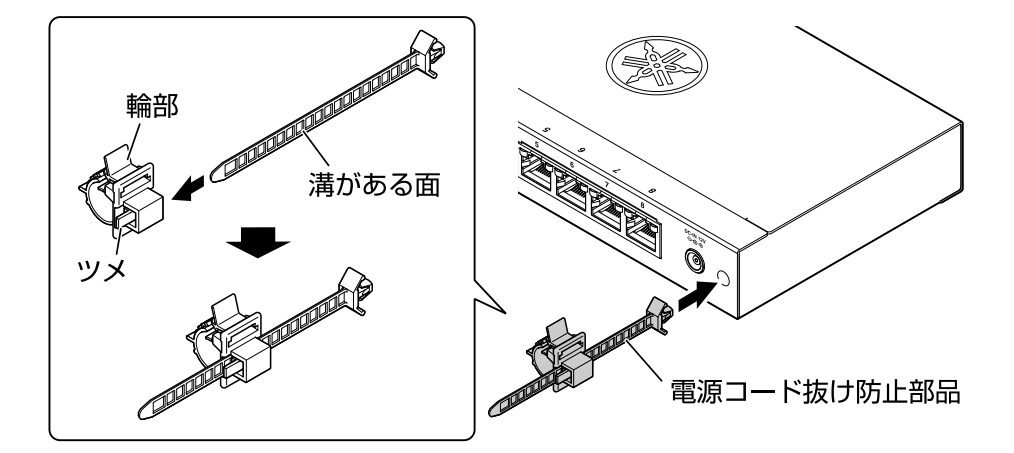

2. 電源コード抜け防止部品の輪部が内側、溝がある面が外側になるように向きを調整します。

### **注意**

 $\mathbf \Theta$ 

• 付属の電源コード抜け防止部品は、付属の電源アダプター専用です。

3. 付属の電源アダプターの電源コードを本製品の電源コネクターに接続し、電源コード抜け防止部品で固 定します。

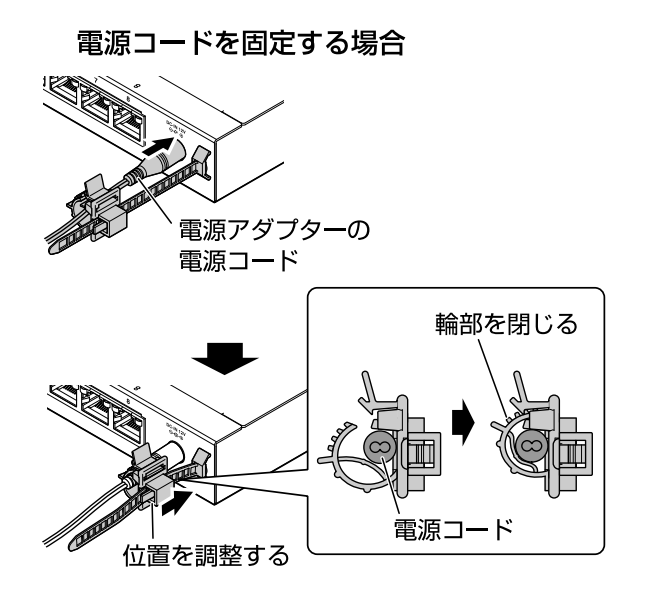

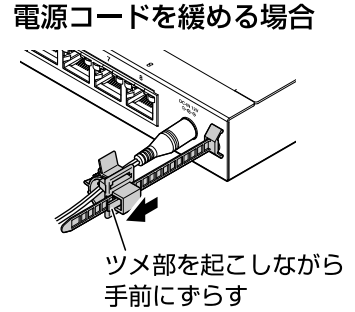

4. 電源アダプターのプラグをコンセントに接続します。 POWERインジケーターが緑色で点灯します。

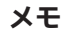

A

• 本製品には電源スイッチはありません。本製品に接続した電源アダプターのプラグを コンセントに差し込むことで、電源が入ります。

# <span id="page-16-0"></span>**5. 設定**

以下の方法で本製品の設定を行うことができます。

# <span id="page-16-1"></span>**5.1. L2MSを使用して設定する**

L2MS(Layer2 Management Service)機能とは、本製品などのヤマハネットワーク機器をレイヤー2レベルで 管理する機能です。L2MSマスター機能を持つヤマハルーター、ヤマハスイッチ、もしくはPCアプリケーショ ン「Yamaha LAN Monitor」から本製品を設定できます。 詳しくは、以下のWebサイトで本製品のページをご覧ください。 <http://www.rtpro.yamaha.co.jp/RT/docs/>

## <span id="page-16-2"></span>**5.2. 本製品の設定を工場出荷時の状態に戻す**

本製品の設定を、工場出荷時の状態に戻すまでの手順を説明します。

### **注意**

- 工場出荷時の状態へ戻す場合は、以下の点にご注意ください。
- 実行した直後にすべての通信が切断されます。
- 工場出荷時の状態に戻した後は、設定内容を復元できません。

### **5.2.1. L2MSを使用して工場出荷時の状態に戻す**

L2MSマスターから本製品を工場出荷時の状態に戻すことができます。詳しくは、以下のWebサイトで本製品の 技術資料をご覧ください。

<http://www.rtpro.yamaha.co.jp/RT/docs/>

**メモ**

### **5.2.2. LED MODEボタンで工場出荷時の状態に戻す**

電源OFF時に、背面のLED MODEボタンを押した状態で電源を入れると、設定を工場出荷時の状態に戻すこと ができます。

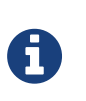

T

- 本製品には電源スイッチはありません。本製品に接続した電源アダプターのプラグを コンセントに差し込むことで、電源が入ります。
- 1. 背面のLED MODEボタンを指で押した状態で、電源を入れます。 本製品が起動します。
- 2. LED MODEボタンを押したまま、すべてのインジケーターが点灯するまで10秒間ほど待ちます。 本製品に保存されている設定を工場出荷時の状態に戻します。
- 3. LED MODEボタンから指を離します。

Manual Development Group © 2021 Yamaha Corporation 2021年4月 発行 YJ-A0